2024/03/15 20:34 1/2 DISCOVERY

# **DISCOVERY**

Before you can measure your anchors and calibrate your system, you have to discovery your anchors and trackers.

- Tap on the 3 dots in top right corner to open the menu (see Menu for details).
- Tap on the option *Tracking Server*.
- With the dialog popping up, you can discovery your anchors and trackers.

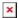

- Tap on the button **Discover Devices** to discover your trackers.
- Follow the instructions displayed in the wizard.
  - Turn on the anchors and tap Next.
  - Put the trackers you want to discover into the charging station. Make sure a USB-C cable
    is plugged into the charging station. The LED of the trackers you put in the charging
    station should either blink red or emit a constant green light.
  - Take the trackers out of the charging station after a few seconds and place them near the master anchor.
    - 1. The system can now discover the trackers within three minutes after you took them out of the charging station.
    - 2. Tap Next to discover the trackers.

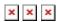

The system tries to discover the anchors and trackers now.

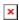

- The system has finished the discovery process.
- The dialog will show you now how many unassigned trackers it discovered.
   Note: Trackers that are already part of your show/configuration are not counted here.

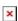

- You have finished the discovery process of your anchors and trackers.
- You will return to the screen displayed in the first image on this page.
- Make sure that the system discovered all of your anchors and trackers.
- Make sure that all of your trackers and anchors have a correct firmware version.

## **Anchor is missing**

Last update: 2022/11/04 14:10

If anchors are missing make sure that:

- you have switched them on (a LED should emit some light at the front of the anchor, and another one at the back).
- your anchors are charged. You can charged them with a USB-C cable at the back.
- your anchors are not blocked by other thing, e.g., fixtures, trusses, etc.

## Tracker is missing

If trackers are missing make sure that:

- your trackers are charged. You can charged them with the charging station.
- your trackers are near the Master anchor during the discovery.
- nothing is in the Line-of-Sight between your trackers and the Master anchor.

### **Anchor Firmware invalid**

- Tap on Anchors above the list displayed in the screen.
- Tap on the orange text fw invalid.
- Tap on the button **Update selected** to update the firmware of your anchors.

### **Tracker Firmware invalid**

- Tap on *Trackers* above the list displayed in the screen.
- Tap on the orange text fw invalid.
- Tap on the button **Update selected** to update the firmware of your trackers.

From:

https://manual.zactrack.com/ - zactrack

Permanent link:

https://manual.zactrack.com/doku.php?id=manual:mini discovery

Last update: 2022/11/04 14:10

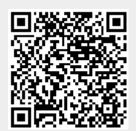